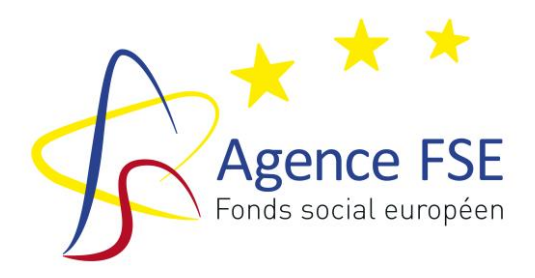

Programme Opérationnel FSE Wallonie – Bruxelles (COCOF).eu

**PERIODE D'AGREMENT 2014 – 2021**

## **RAPPORT D'ACTIVITES 2022**

Guide du Rapport d'activités

Version 2023

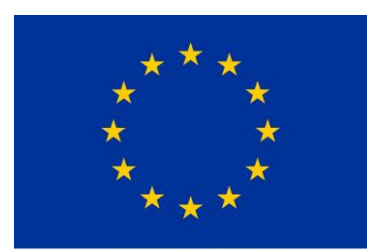

UNION EUROPÉENNE<br>Fonds social européen

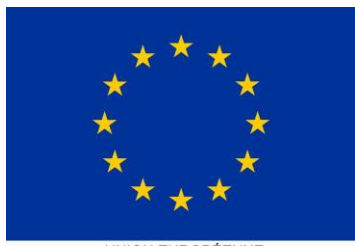

UNION EUROPÉENNE<br>Fonds social européen<br>Initiative pour l'emploi des jeunes

#### **PROCEDURE D'ACCES AU FORMULAIRE INTERNET POUR LE RAPPORT D'ACTIVITES 2022**

Le formulaire en ligne est accessible depuis le site [www.fse.be](http://www.fse.be/) ou directement par [www.gestion.fse.be.](http://www.gestion.fse.be/) Les login et mot de passe à utiliser sont les mêmes que ceux déterminés pour le projet FSE définitif.

Il est conseillé de modifier régulièrement votre mot de passe qui doit comporter au minimum 8 caractères dont un chiffre.

Une fois sur la page, il faut sélectionner le programme 2014-2020.

1. L'opérateur clique sur la valisette correspondant au numéro de projet agréé (Y….), dans le cadre du Rapport d'activités du dossier de solde 2022

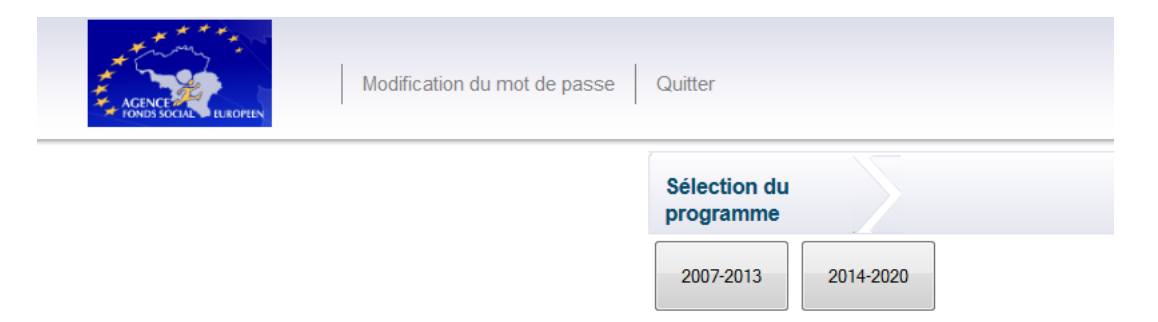

L'opérateur accède ainsi à son interface pour compléter son rapport d'activités et de solde 2021. **Le rapport d'activité devra être complété pour le vendredi 17 mars 2023, et le dossier de solde financier au plus tard 31 août 2023, accompagné des documents et pièces justificatives ad hoc.**

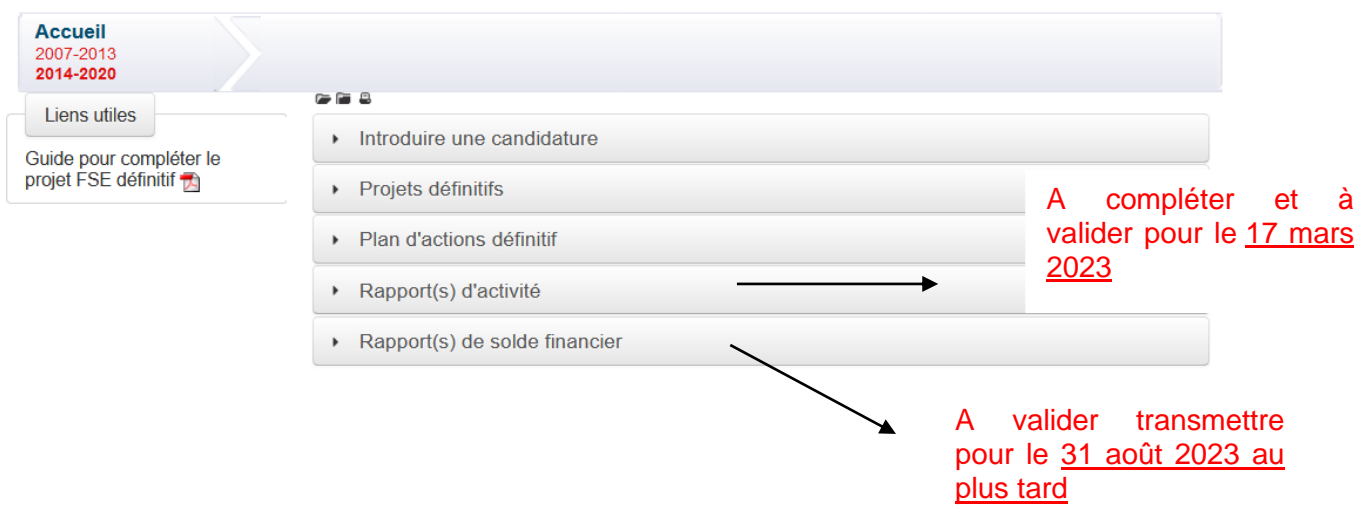

Certaines données sont **figées** et ne peuvent être modifiées car elles font partie intégrante de la Décision des Gouvernements et Collège.

D'autres données sont **extraites des Projets FSE définitifs** et peuvent, le cas échéant, être modifiées.

Enfin les **champs vides** doivent obligatoirement être complétés (sauf la rubrique 14 qui est réservée à l'AFSE).

**Attention** : Une fois complété, le document devra être validé électroniquement. Pour qu'il soit validé, tous les champs doivent impérativement avoir été complétés.

## **Attention ! N'oubliez pas de sauver à chaque rubrique complétée ainsi qu'avant de quitter l'interface.**

# **Structure du Rapport d'activités**

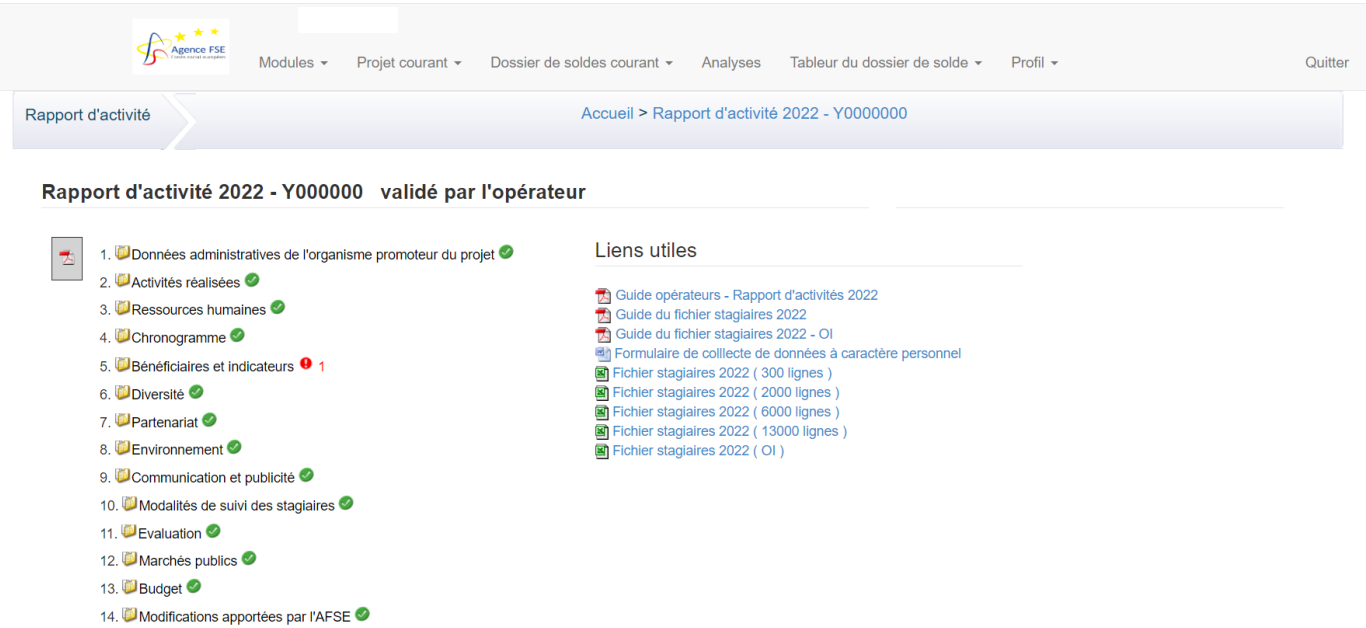

#### **1. Données administratives de l'organisme promoteur du projet**

#### ✓ **Organisme Promoteur :**

- ✓ Dénomination :
- ✓ Acronyme :
- ✓ Nature Juridique :
- ✓ Type de l'organisation :
- ✓ Adresse :
- ✓ Code postal :
- ✓ Localité :
- ✓ Téléphone :
- $\checkmark$  Fax :
- $\checkmark$  E-mail:
- ✓ Site Internet :
- ✓ **Personne Juridiquement responsable :**
- ✓ Nom :
- ✓ Prénom :
- ✓ **Personne à contacter :**
- ✓ Nom :
- ✓ Prénom:
- ✓ Téléphone:
- ✓ E-mail:
- ✓ Fonction:
- ✓ Données relatives aux paiements :
- $\checkmark$  N° de compte :
- ✓ Titulaire du compte :
- ✓ Assujetti à la TVA :

#### **2. Activités réalisées**

- a) Veuillez résumer les activités globales de votre organisme, hors projet FSE. (Maximum 2500 caractères)
- b) Veuillez nommer et résumer les activités réalisées dans le cadre de votre projet FSE (maximum 3500 caractères).
- c) Veuillez synthétiser les activités réalisées dans le cadre de votre projet FSE (1 phrase par activité, maximum 1000 caractères).
- d) Avez-vous rencontré des difficultés particulières dans la mise en œuvre de votre programme d'action durant l'année civile considérée. Si oui, quelles étaient ces difficultés et qu'avezvous pu mettre en œuvre pour y remédier ? (Maximum 10.0000 caractères).

#### **3. Ressources Humaines**

- a) Mentionnez le nombre global d'Equivalents Temps plein (ETP) au niveau de votre organisme pour l'ensemble des activités (hors projet FSE+ projet FSE)
- b) Mentionnez le nombre d'ETP affectés au projet FSE
- c) Avez-vous dû faire appel à des prestations extérieures pour l'action FSE ? Si oui, expliquez et justifiez.

#### **4. Chronogramme**

*Dans le cas où le chronogramme n'a pas été respecté, les modifications par rapport à ce qui était prévu doivent être dûment motivées.*

Si le chronogramme prévu n'a pas été respecté, veuillez expliquer pourquoi

#### **5. Bénéficiaires et indicateurs**

✓ L'opérateur télécharge son « fichier stagiaires » à partir de son interface sur la partie de droite « liens utiles » :

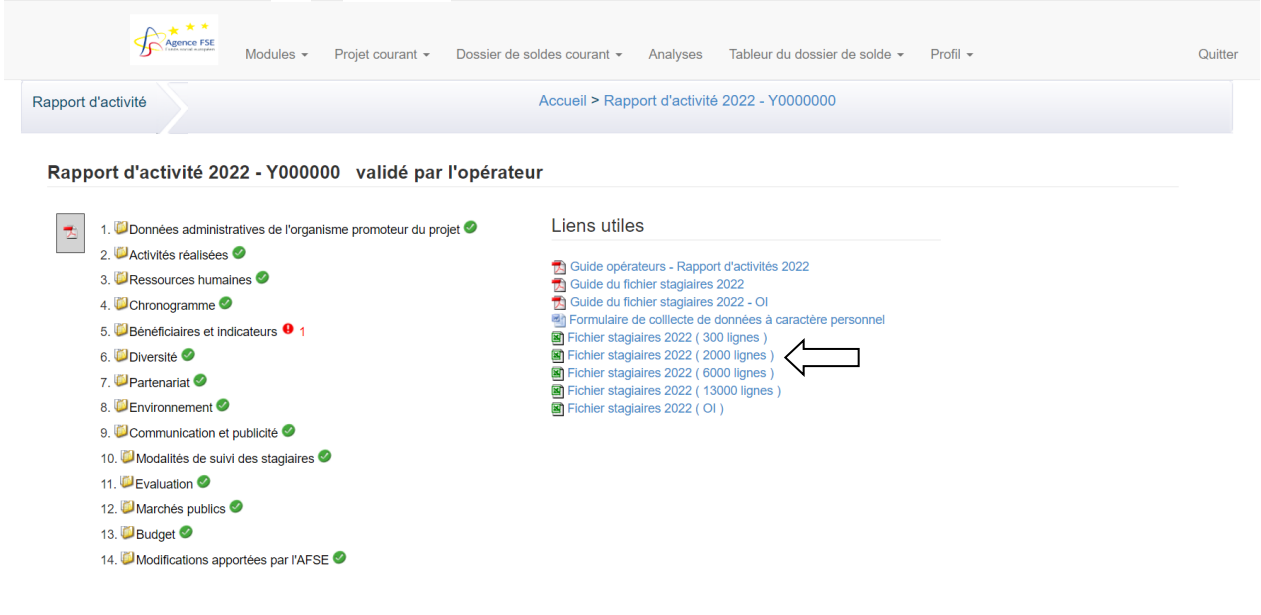

**ATTENTION** : **Il est impératif de télécharger le fichier stagiaire 2022 qui se trouve dans les liens utiles du rapport d'activités 2022. Seules les versions 2022 seront acceptées par le système.** 

**Nous vous conseillons d'utiliser Firefox comme navigateur en cas de problème d'injection.**

✓ L'opérateur sauve ce fichier dans son disque dur. Lorsque le « fichier stagiaires » sera correctement complété, l'opérateur pourra l'injecter dans son rapport d'activités en ligne dans le point « Indicateurs » : La sua dia

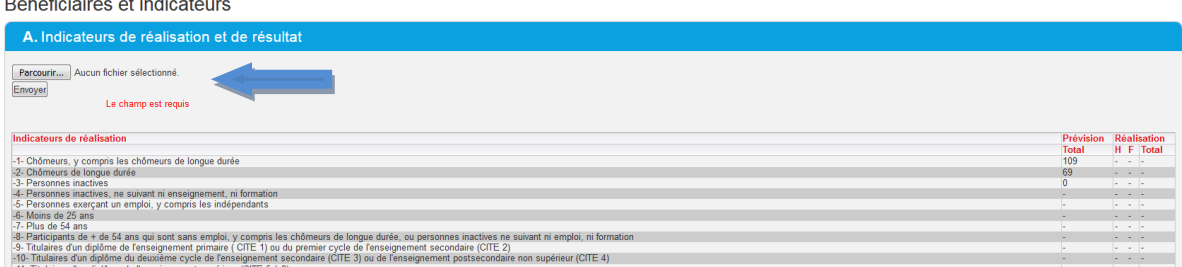

✓ Les indicateurs se complètent automatiquement.

Un message d'avertissement peut apparaître en cas de possible doublon.

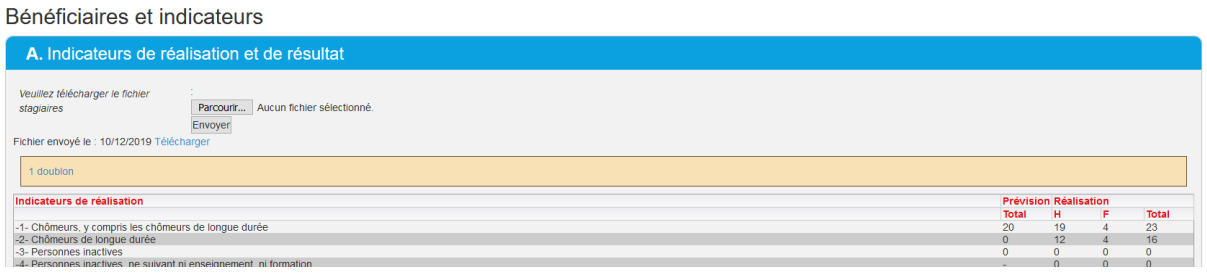

Pour rappel, vous ne devez compléter qu'une ligne par participant, c'est-à-dire pour chaque individu qui bénéficie directement du soutien FSE. Si une personne participe à plusieurs modules de votre projet ou revient dans votre action, vous devez l'encoder une seule fois et additionner les heures suivies au cours de l'année N considérée.

- ✓ Attention, si vous n'avez pas de stagiaires dans le cadre de votre projet, précisez-le dans la valisette « commentaires sur les réalisations » et indiquez quels sont vos indicateurs de réalisation et de résultat pour l'exercice en question.
- $\checkmark$  Une fois le rapport d'activités validé, vous pourrez extraire en Excel le « fichier stagiaires » injecté.

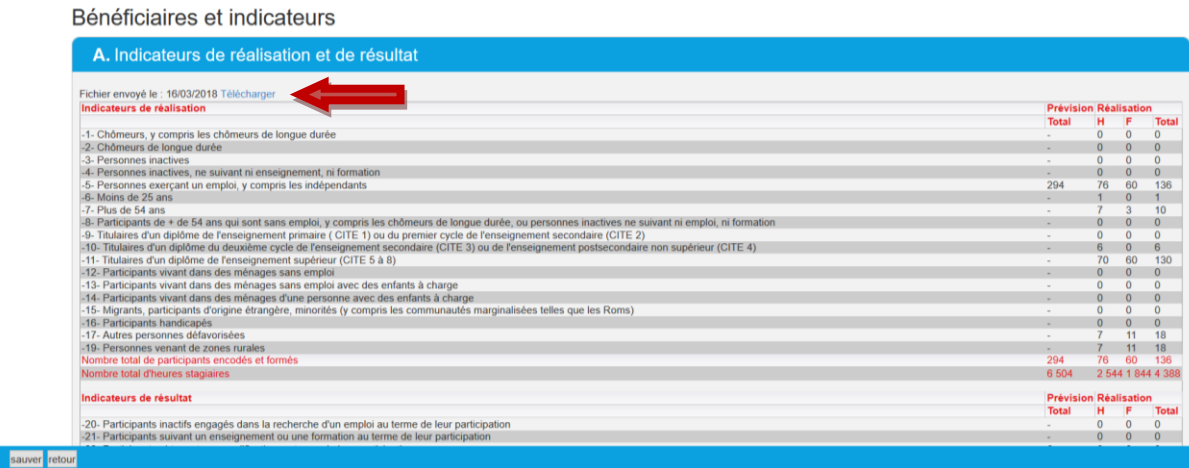

#### **A. Indicateurs de réalisations et de résultats communs**

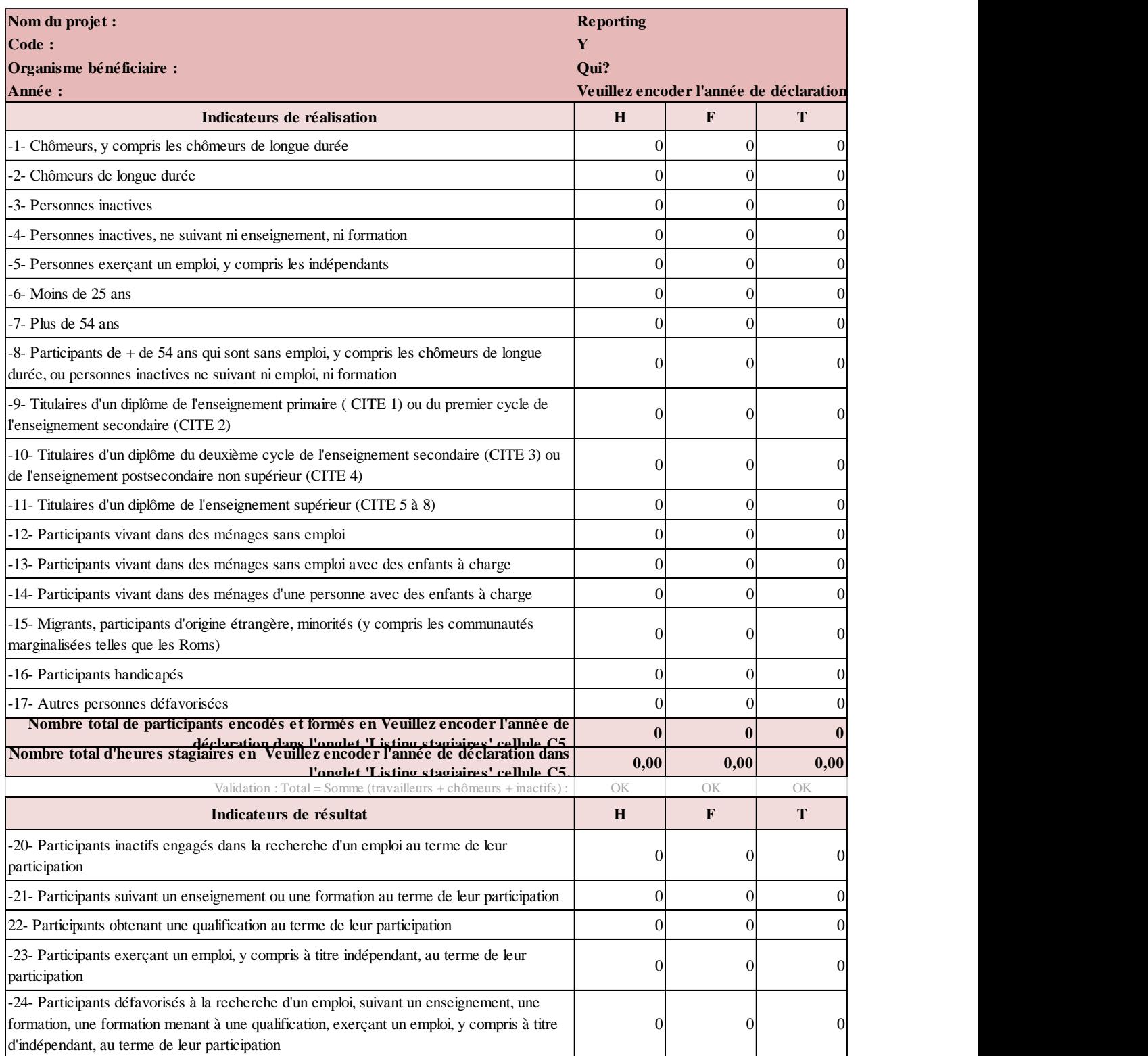

### **B. Indicateurs complémentaires à la mesure 4.2 (IEJ)**

#### **Données complétées automatiquement**

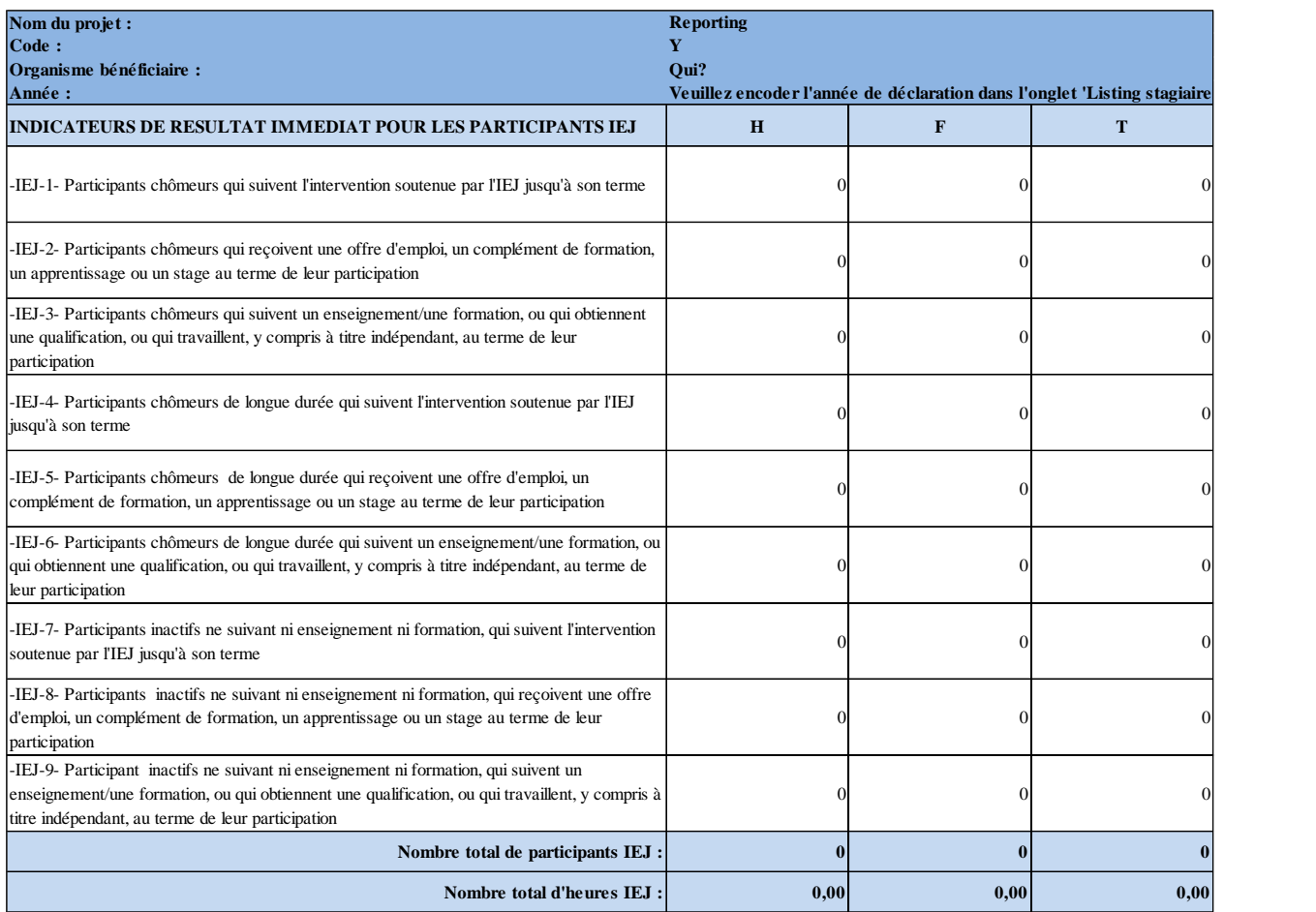

Un contrôle automatisé est implémenté afin de comparer les données du fichier Excel téléchargé (« indicateurs communs » et « indicateurs IEJ ») avec les données recalculées par l'application.

En cas d'incohérences, un message d'avertissement apparaît en bas du tableau :

- S'il y a des stagiaires inéligibles, il est normal que le système indique certaines incohérences liées à ces stagiaires inéligibles. Dans ce cas-ci, il ne faut rien faire.
- S'il n'y a pas de stagiaires inéligibles, il se pourrait que des données du fichier Excel ne soient pas au bon format (les dates par exemple). L'avertissement ne bloquera pas la validation du rapport d'activités mais une révision du fichier stagiaires est conseillée pour garantir la fiabilité des données. Vérifiez dans ce cas-ci votre fichier stagiaire et n'hésitez pas à contacter votre gestionnaire.

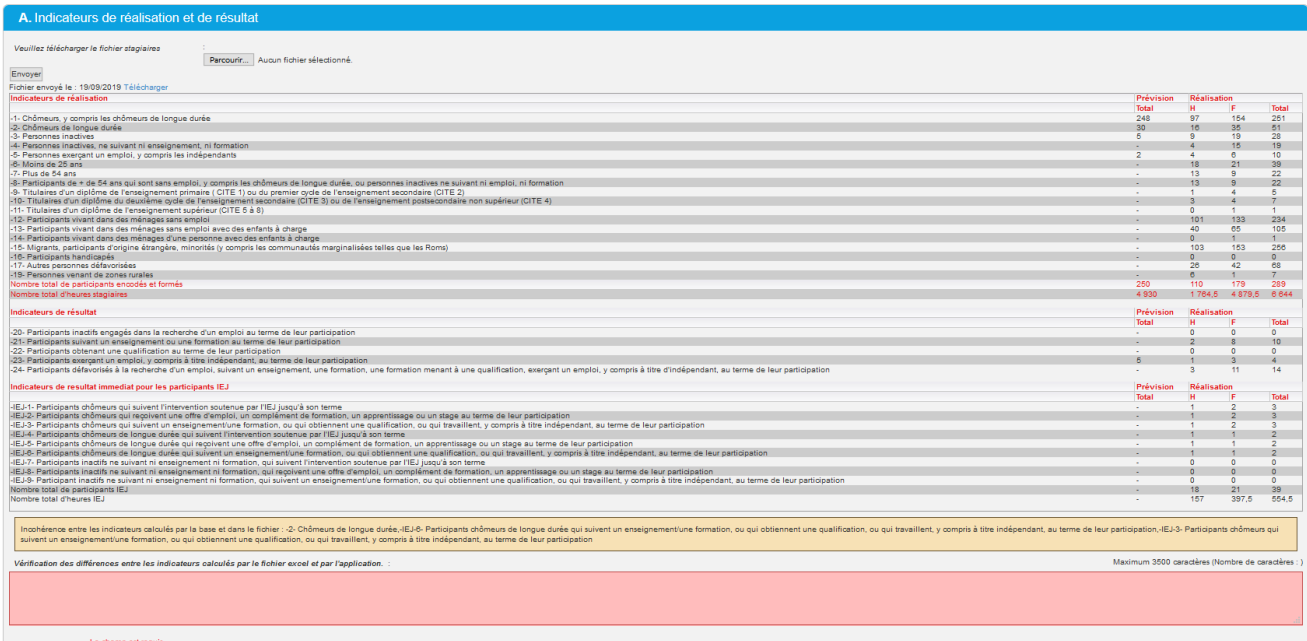

#### **C. Caractéristiques sociologiques**

Veuillez indiquer le nombre de stagiaires présentant les caractéristiques sociologiques suivantes, considérant que certaines données n'ont pas pu être encodées pour chaque participant :

*Nb : Il s'agit de nombres agrégés. Ils doivent être supérieurs ou égaux à ceux indiqués dans le récapitulatif généré par le fichier stagiaires (cf. points « A.et B. Indicateurs communs et indicateurs complémentaires IEJ »).*

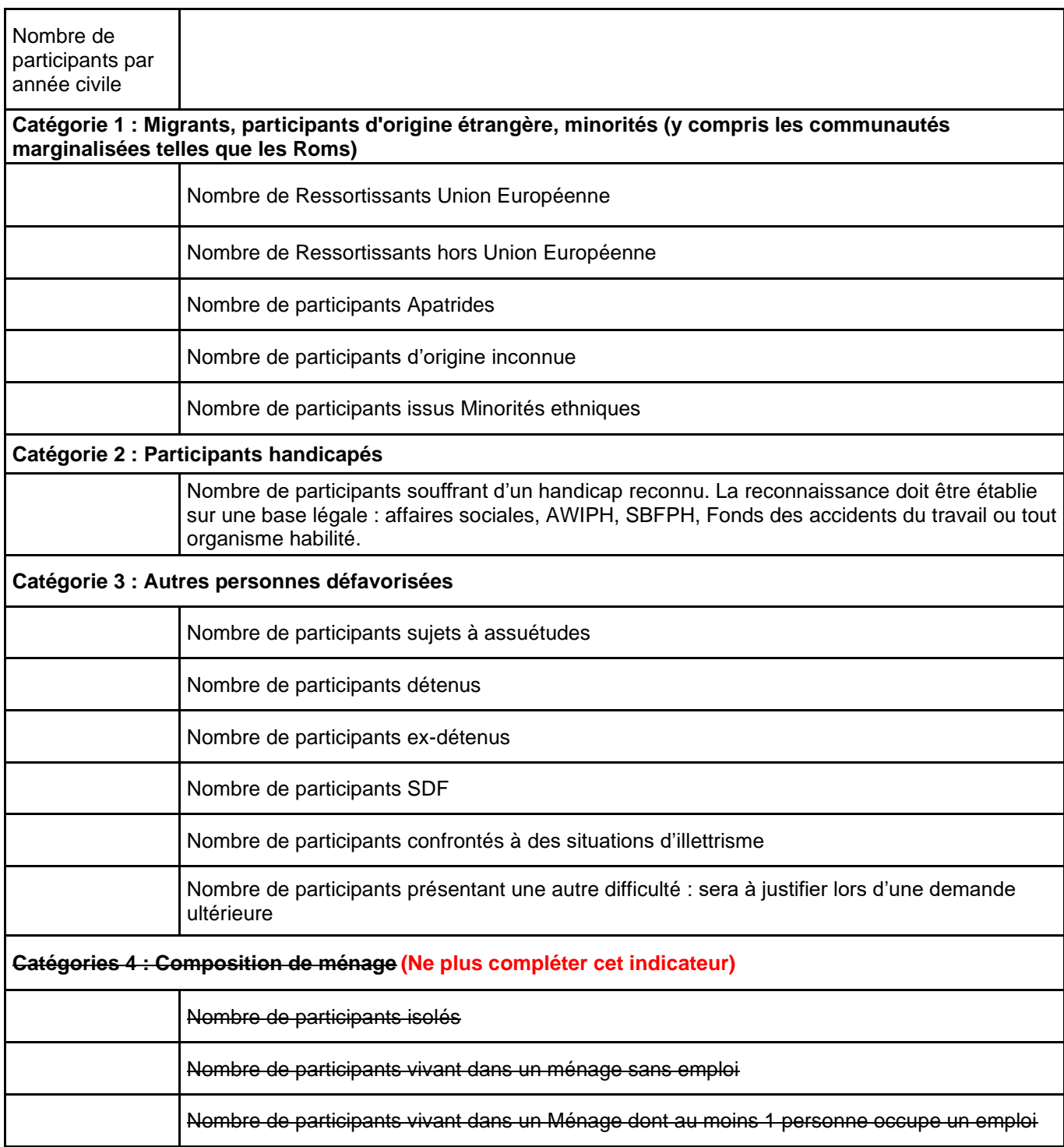

Rappel : les indicateurs relatifs à la composition de ménage ne sont plus obligatoires, soit les *participants vivant dans des ménages sans emploi, les participants vivant dans des ménages sans emploi avec des enfants à charge, les participants vivant dans des ménages d'une personne avec des enfants à* charge (Règlement (UE) 2018/1046 du 18 juillet 2018), modifiant en son article 273 le Règlement FSE n°1304/2013). Cela signifie que ces indicateurs ne doivent plus être récoltés.

#### **D. Commentaires sur les réalisations**

Si le nombre de stagiaires, le nombre d'heures de formation ou tout autre indicateur n'est pas conforme à ce qui était prévu dans la Fiche Projet FSE définitive, identifiez et expliquez pourquoi.

Attention, si vous n'avez pas de stagiaires dans le cadre de votre projet, précisez-le dans la valisette « commentaires sur les réalisations » et indiquez quels sont vos indicateurs de réalisation et de résultat pour 2022.

#### **6. Diversité**

#### **A. Egalité femmes-hommes**

Veuillez décrire les actions développées dans le cadre de l'égalité des chances hommes/femmes pour cette année.

**Attention ! La simple ouverture d'une action aux femmes et aux hommes est un principe de base de toute action FSE et ne peut donc pas être considérée comme une action développée.** 

Dans le cadre de l'égalité des chances hommes/femmes, vos pratiques ont-elles évolué par rapport au dernier rapport d'activités renvoyé à l'Agence FSE ?

Dans le cadre de l'égalité des chances hommes/femmes, quelles actions prévoyez-vous pour l'année qui vient ?

#### **B. Personnes handicapées**

Veuillez décrire les actions développées dans le cadre de votre projet, et/ou les mesures prises par votre organisme, visant à prévenir la discrimination et à encourager la participation des personnes handicapées à votre projet, notamment en termes d'accessibilité

#### **C. Personnes migrantes**

Veuillez décrire les actions développées dans le cadre de votre projet, et/ou les mesures prises par votre organisme, visant à prévenir la discrimination et à encourager la participation des personnes migrantes à votre projet

#### **D. Autres publics exposés aux risques de pauvreté, de discrimination et/ou d'exclusion**

Veuillez décrire les actions développées dans le cadre de votre projet, et/ou les mesures prises par votre organisme, visant à prévenir la discrimination et à encourager la participation des personnes vivant une ou plusieurs des situations reprises dans la catégorie 3 du point 5C, à savoir : Sujet à assuétudes, Détenu, Ex-détenu, SDF, Personnes confrontées à des situations d'illettrisme, Autre public défavorisé (précisez).

#### **7. Partenariat**

Si votre projet intègre un partenariat, celui-ci se déroule-t-il conformément à ce qui était prévu ? Si non, justifiez.

La participation aux Comités d'accompagnement apporte-t-elle, selon vous, une plus-value à la réalisation de votre projet ? Expliquez.

#### **8. Environnement**

Explicitez les bonnes pratiques utilisées dans la mise en œuvre de votre projet pour lutter contre le changement climatique.

Explicitez les bonnes pratiques utilisées dans la mise en œuvre de votre projet pour soutenir le développement durable.

#### **9. Communication et publicité**

Veuillez décrire les mesures mises en œuvre pour assurer la visibilité du Fonds social européen (affichage de l'emblème de l'Union européenne avec les mentions réglementaires).

**Remarque : Veuillez mentionner également dans ce point, l'information sur le Fonds social européen à l'intention des stagiaires ainsi que l'information sur le FSE en introduction des formations dispensées ou en début d'action.**

- − A l'entrée de votre organisme :
- − Dans les locaux de formation :
- − Sur votre site Internet :
- − Sur vos documents et publications :
- − Autres mesures prises pour assurer la visibilité du Fonds social européen :
- −

Listez les activités réalisées en matière de communication (ex. organisation de séminaires, réalisation de supports audiovisuels…).

Avez-vous produit des supports de communication (papier, audiovisuel, …) ? Si oui, lesquels ? (Joindre les pièces à votre rapport d'activités dans la valisette « annexes » ou par courrier lors de la remise de votre dossier de solde financier)

Avez-vous communiqué auprès des medias et quelles ont été les éventuelles retombées (articles ou reportages radio, télévision, web) ? (Joindre les pièces à votre rapport d'activités dans la valisette « annexes » ou par courrier lors de la remise de votre dossier de solde financier)

#### **10. Modalités de suivi des stagiaires**

Décrivez le processus de suivi que vous avez mis en place afin de suivre le devenir des stagiaires à l'issue de la formation/accompagnement, ainsi que 6 mois après.

#### **11. Evaluation**

Votre projet doit obligatoirement faire l'objet d'une évaluation.

Avez-vous opté pour :

- □ une auto-évaluation
- □ une évaluation externe

Décrivez le processus d'évaluation que vous avez mis en place :

#### **12. Marchés publics<sup>1</sup>**

Sont concernés pour les dépenses 2022, **les marchés publics soumis à la publicité européenne et donc supérieurs à 207.000 € HTVA** (directive UE 2014/24/CE). Les seuils sont révisés régulièrement et les montants sont légèrement aiustés (215.000€ HTVA au 1<sup>er</sup> ianvier 2022).

Veuillez compléter chaque marché public concerné à l'aide du tableau proposé en cliquant sur le bouton « ajouter un marché public ».

Marchés publics

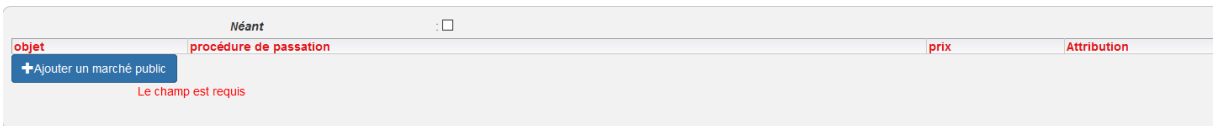

Il existe aussi la possibilité de cocher la case « néant » lorsque vous n'êtes pas concernés par des marchés publics au-delà du seuil précisé ci-dessus.

#### **Nous vous rappelons néanmoins que les règles régissant les marchés publics doivent être appliquées pour tout achat et que les pièces y liées doivent être conservées.**

#### **13. Budget**

Budget (estimations et commentaires)

|                                        | Prévisions<br>Projet FSE définitif | Dépenses réalisées |
|----------------------------------------|------------------------------------|--------------------|
| Total dépenses                         |                                    |                    |
| <b>Contributions publiques</b><br>-PPB |                                    |                    |
| Contributions privées-                 |                                    |                    |
| recettes                               |                                    |                    |
| Dépenses FSE                           |                                    |                    |

<sup>1</sup> Voir la fiche n°12 du Guide administratif et financier

Les prévisions budgétaires annuelles sont-elles respectées ? Si ce n'est pas le cas, veuillez expliquer pourquoi.

#### **14. Modifications apportées par l'AFSE**

Il s'agit d'un champ texte réservé à l'AFSE. Il sera complété par le gestionnaire de l'Agence FSE si celui-ci intervient, toujours à la demande de l'opérateur, pour injecter lefichier stagiaires ou pour apporter une modification dans le rapport d'activités.

Modifications apportées par l'AFSE

modifications

Il peut s'agir par exemple d'une correction de format date dans le fichier stagiaires ou d'une aide dans l'injection de celui-ci.

Lorsque le rapport d'activités est terminé et le « fichier stagiaires » transféré, l'opérateur a la possibilité à l'aide des boutons suivants :

- d'imprimer ;
- ✓ de vérifier si le rapport d'activités est bien complet (dans le cas contraire, la liste des éléments manquants apparaitra) ;
- de valider son rapport d'activités.

## **SI VOUS AVEZ DES QUESTIONS OU EN CAS DE PROBLEME, N'HESITEZ PAS A PRENDRE CONTACT AVEC VOTRE GESTIONNAIRE FSE**

Maximum 3500 caractères (Nombre de caractères : )